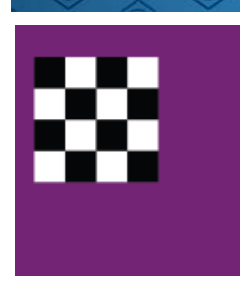

# **Turbo Dambase 11**

### **Database met 600.000 partijen en 152.000 composities.**

#### **Inclusief de engines Flits, Kingsrow en Scan**

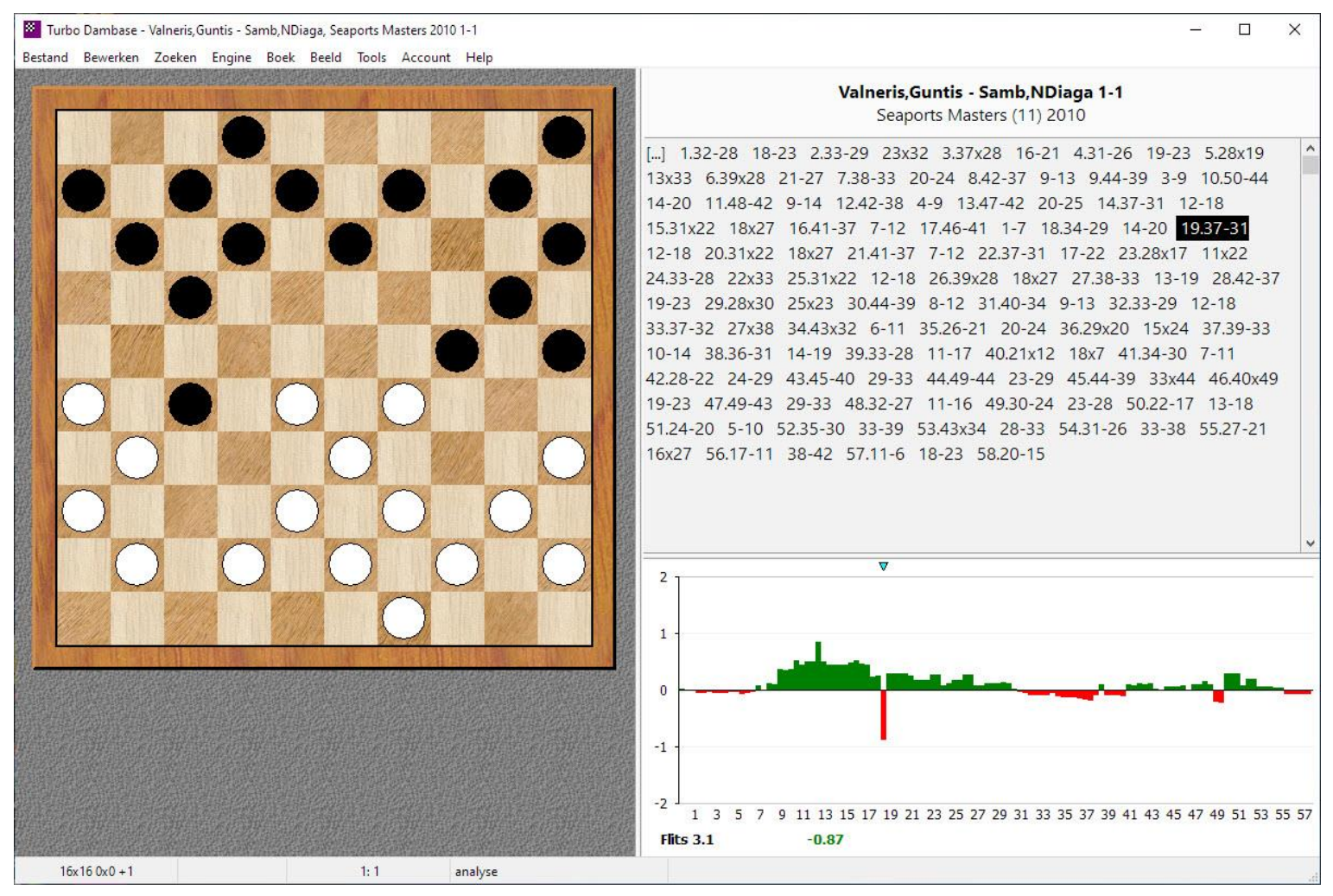

## **Turbo Dambase 11: Een grote sprong voorwaarts!**

Je kan partijen invoeren, analyseren, zoeken, afdrukken, exporteren, publiceren en tegen de computer spelen.

- **• 600.000 partijen**
- **152.000 composities**
- **uitgebreide zoekfunctie**
- **zeer groot openingsboek**
- **weet het resultaat van alle eindspelen tot en met 8 stukken**
- **• varianten en commentaar toevoegen aan een partij**
- **• sterke zetten waarderen met een medaille of een speciale kleur geven**
- **• gekleurde pijlen en velden tekenen op het dambord Turbo Dambase 11 kost slechts € 199,00**
- **• partijen automatisch naspelen en analyseren Een upgrade vanaf versie 5 kost € 99,00**
- **• partijen worden meteen geanalyseerd en in een grafiek getoond E-mail: klaasbor@gmail.com**
- **• tegen een engine spelen en daarbij om een hint vragen Website: [www.tdambase.com](http://www.tdambase.com/)**
- **meerdere engines tegelijk laten nadenken** Meer informatie → zie ommezijde

#### **Turbo Dambase 11**

**Mega Database met 600 duizend partijen. Partijen analyseren met Flits, Kingsrow en Scan. Speel partij tegen een engine. Partijen invoeren, inclusief varianten, tekst commentaar en gekleurde pijlen en velden. Openingen bestuderen met het openingsboek. Zie het resultaat van alle eindspelen tot en met 8 stukken. Zie de diepte van alle eindspelen tot en met 7 stukken. Partijen zoeken op allerlei kenmerken. Partijen printen inclusief diagrammen. Partijen publiceren op internet.**

#### **Mega Database**

**Mega Database bevat veel informatie. Een partij heeft deze nieuwe velden: eco, elo, rondenummer, teams, annotator, bron, partijnaam. Je kan partijen voorzien van tags zodat je ze makkelijk kan terugvinden. Het Lijstvenster toont de inhoud van de database. Je kan zelf bepalen welke kolommen je wilt zien en de volgorde ervan. Klik op een kolom om de lijst te sorteren. Het Lijstvenster heeft tabbladen aan de bovenkant voor spelers, toernooien, annotators, bronnen, teams en partijnamen.**

#### **Spelers**

**De spelerslijst toont alle spelers in de database met hun aantal partijen. Kies een speler en je ziet de bijbehorende partijen en de toernooien waaraan hij heeft deelgenomen. Gebruik de lijst om spelers te zoeken en te bewerken. Spelers worden op één centrale plek opgeslagen. Als je de naam wijzigt wordt deze meteen op alle partijen toegepast.**

#### **Toernooien**

**De toernooilijst toont alle toernooien in de database. Kies een toernooi en je ziet de bijbehorende partijen en de deelnemers. Gebruik de lijst om toernooien te zoeken en te bewerken. Toernooien worden op één centrale plek opgeslagen.**

#### **Teams**

**De teamlijst toont alle teams in de database. Kies een team en je ziet de bijbehorende partijen en de teamleden. Gebruik de lijst om teams te zoeken en te bewerken. Teams worden op één centrale plek opgeslagen.**

#### **Meerdere Engines**

**Turbo Dambase ondersteunt het Hub protocol. Het programma wordt geleverd met de Hub engines Flits (Adri Vermeulen), Kingsrow (Ed Gilbert) en Scan (Fabien Letouzey). Je kan meerdere engines tegelijk draaien. Wanneer je tegen een engine speelt kan je om een hint vragen.**

#### **Instant analyse**

**De engine analyseert meteen de zetten en toont de scores in een grafiek.**

#### **Eindspel Resultaat**

**De Kingsrow WLD eindspeldatabases tonen het resultaat van eindspelen tot en met 8 stukken.**

#### **Eindspel Diepte**

**De Kingsrow DTW eindspeldatabases tonen de diepte van eindspelen tot en met 7 stukken.**

#### **Notatie**

**Voer varianten, tekst en symbolen in. Gekleurde pijlen en velden. Voeg overal diagrammen tussen. Beloon sterke zetten met een medaille. Geef belangrijke zetten een kleur. Toon het traject die een stuk heeft afgelegd vanaf het begin van de partij. Bij het invoeren van een partij kan je wijzigingen ongedaan maken en herstellen. Volledige ondersteuning van utf8, je kan alle geschreven talen door elkaar gebruiken zoals Latijns, Chinees, Cyrillic.**

#### **Zoeken**

**Zoek op spelers, toernooi, jaar, uitslag, aantal zetten. Partijen waarin een bepaalde stelling voorkomt. Stellingen die voldoen aan een patroon. Stellingen met een bepaalde materiaalverdeling. Partijen die bepaalde annotaties hebben, zoals tekstcommentaar, symbolen, gekleurde velden en pijlen, stuktraject, diagrammen, varianten, kritische stelling, medailles. Zoek een serie opeenvolgende zetten, waarbij iedere zet moet voldoen aan bepaalde criteria, zoals beginveld en eindveld. Onderzoek alle varianten, of alleen de hoofdvariant. Vind partijen die niet voldoen aan de criteria.**

#### **Boek**

**Door in het boek te bladeren krijg je openingen snel onder de knie.**

#### **Afdrukken**

**Bij het afdrukken van partijen kan je veel opties instellen zoals kolommen, paginanummers, koptekst en voettekst, grootte van de diagrammen en font. Diagramvellen afdrukken is ook mogelijk.**

#### **Exporteren**

**Maak een bestand geschikt voor tekstverwerkers, internet, en andere damprogramma's.**

#### **Publiceren**

**Publiceer je partijen op internet met één druk op de knop.**

#### **Breng ook eens een bezoek aan mijn website**

**Hier kan je zien hoe Turbo Dambase 11 eruit komt te zien en kan je ook online partijen en composities bekijken.**